# 스마트 폰을 이용한 육아관리 애플리케이션

박수현<sup>\*</sup>, 김영진<sup>°</sup>, 임용민<sup>\*</sup>  $\lq^{\ast}$  $\circ$ 동서대학교 컴퓨터정보공학부 컴퓨터공학과 e-mail: subak@dongseo.ac.kr<sup>\*</sup>, limyongmin@naver.com<sup>°</sup>, kimnzzang@naver.com<sup>\*</sup>

# Infant Care Management Application Using Smart Phones

Suhyun Park\* , Young-Jin Kim○ , Yong-Min Lim\* \*○Dept. of Computer & Information Engineering, Dongseo University

● 요 약 ●

최근 들어 사용의 편리성 등으로 인해 스마트 기기의 사용이 다양한 분야로 확대되고 있다. 본 연구에서는 스마트 기기를 가장 많이 사용하는 20대와 30대 연령대인 사용자들에게 도움을 줄 수 있는 애플리케이션을 기획하였고, 다양한 정보를 필요한 예비 엄마들의 육아관리에 도움을 줄 수 있는 애플리케이션을 설계하고 개발하였다. 예비엄마들을 위해 필요한 정보를 제공하며 일기 장 및 아기의 스케줄체크를 통해 그 날 있었던 일과를 기록할 수 있으며 하루 중 아이의 상태를 기입해 기존 다이어리 대신 편리하게 사용할 수 있다. 또한, 아이의 생년월일에 따라 예방접종 시기를 제시 해주며 예방접종표를 통해 간단한 정보를 확인 할 수 있다. 그리고 여러 가지 게임 및 소리를 통해 아기들의 정서적 편안함과 흥미를 유발해 엄마와 정서적 유대감을 형성 할 수 있게 도와준다. 안드로이드 기기를 이용하여 간단한 아기정보에 관한 틀을 만들어 쉽게 입력할 수 있고, 예비엄마들이 필요 로 하는 기능들을 모아 가용성과 편리성을 극대화 하여 구현하였다.

키워드: 안드로이드 운영체제(Android OS), 모바일 애플리케이션(Mobile Application), 스마트폰 애플리케이션(Smart Phone Application), 육아관리 프로그램(Infant care program)

## I. 서 론

최근 IT 뉴스에 따르면 국민 10명 중 약 8명이 스마트폰을 사 용하는 것으로 나타났다.[1] 그리고 스마트폰 이용자를 연령별로 보면 20대가 97.4% 30대(90.9%) 12-19세(80.7%), 40대(74.1%) 등의 순으로 조사되었다. 이처럼 스마트폰 사용자에서 20대와 30 대가 가장 많았다. 20~30대가 되면 대부분 출산과 육아를 시작하 는 연령이다. 하지만 어머니들은 어떠한 방법으로 육아를 시작 할 지 많이 막막해 한다. 기존에는 책과 인터넷을 이용 하였지만 스마 트폰 이용률이 점차 증가함에 따라 애플리케이션을 통해 정보를 얻으려 예비엄마들이 늘어나고 있다.

아이를 키우는데 있어서 중요한 것은 아이의 상황을 기록할 수 있는 다이어리 기능이다. 육아다이어리는 아기의 성장 과정을 기록 함으로써 아기의 건강 및 발육 상태를 확인 할 수 있게 된다. 하지 만 어머니들이 다이어리를 항상 휴대 할 수 있는 것도 아니며 웹 사이트를 항상 이용 할 수 있는 것도 아니다. 생애 첫 아기를 안게 된 부모들은 한시라도 아기에서 눈을 뗄 수 없을 것이다. 아기도 보며 육아관리도 하기 위해서는 많은 번거로움을 줄여야한다.

따라서 본 논문에서는 스마트폰을 이용하여 육아다이어리를 언 제 어디서든 쉽게 작성하고 볼 수 있도록 육아 관리 애플리케이 션을 제시한다.

### II. 본 론

#### 1. 시스템 개요

1.1 시스템 구성

본 시스템은 안드로이드 기반의 육아관리 애플리케이션이다. 아 기 성장과 관련된 다이어리에서부터 육아상식까지 다양한 정보를 제공한다. 제공하는 정보를 7가지 그룹으로 분류하여 구성하였다.

첫 번째는 마이베이비 기능으로 아기의 사진을 등록하고 이름, 성별, 생년월일, 특이사항을 입력 할 수 있다. 두 번째는 일기장 기능으로 하루 중 있었던 일과를 사진으로 등록하고 제목을 입력 하고 상세내용을 입력 할 수 있다. 세 번째는 스케줄체크 기능으로 다섯 가지의 아기의 상태를 입력 하고 통계를 확인 할 수 있다. 네 번째는 예방접종 기능으로 입력한 아기의 생년월일에 따라 예 방접종 적정시기를 확인가능하고 예방접종표를 볼 수 있다. 다섯 번째는 육아상식 기능으로 육아에 대한 정보를 확인 할 수 있다. 여섯 번째는 멜로디 기능으로 아기들이 좋아 할 만 한 일곱 가지

#### 한국컴퓨터정보학회 동계학술대회 논문집 제21권 제1호 (2013. 1)

의 소리를 들을 수 있다. 마지막으로 게임 기능으로 그림그리기, 물방울, 퍼즐 게임을 이용 할 수 있다. 소리 및 게임을 통해 아기 들의 정서적 편안함과 흥미를 유발해 엄마와 정서적 유대감을 형 성 할 수 있게 도와준다. 다음과 같이 일곱 가지의 기능이 있으면 처음 이용자도 사용하기 쉽게 시스템이 구성 되어있다.

#### 1.2 시스템 구현

본 논문에서 제시하는 시스템은 스마트폰을 통해 사용자가 보 다 쉽게 아이의 정보를 등록하고 스케줄을 관리 할 수 있도록 도 와주는 스마트폰 애플리케이션이다. 애플리케이션은 아이의 정보 를 등록할 수 있는 항목, 아이의 하루일과를 체크 하는 스케줄 , 아이의 특이사항을 저장하는 일기장, 아이의 예방접종을 도와주는 예방접종표 등으로 구성하였다.

구현 방법에는 구글에서 제공하는 API를 이용하여 개발하였다.<br>Relative Layout와 SQLite 데이터베이스를 이용하였다.[3] Relative Layout은 child View를 상대적인 위치에 배치 할 수 있 도록 하는 ViewGroup이다. 즉, child view 들끼리 서로의 위치에 따라 상대적인 위치에 배치를 할 수 있다는 것이다. 데이터 관리를 위해서 SQLite의 API를 사용하였다. SQLite는 데이터베이스를 관리하고 데이터베이스를 접근하여 각 데이터를 수정하고 저장할 수 있게 도와주는 여러 API를 제공한다. 대표적으로 제공하는 API에는 SQLite의 SQLiteDatabase와 SQLiteOpenHelper등이 있다. SQLiteDatabase는 실질적으로 DB를 다루는 작업(생성, 업 데이트, 쿼리, 삭제)을 담당하고, SQLiteOpenHelper는 DB의 생 성, 열기, 업그레이드를 담당하게 된다.

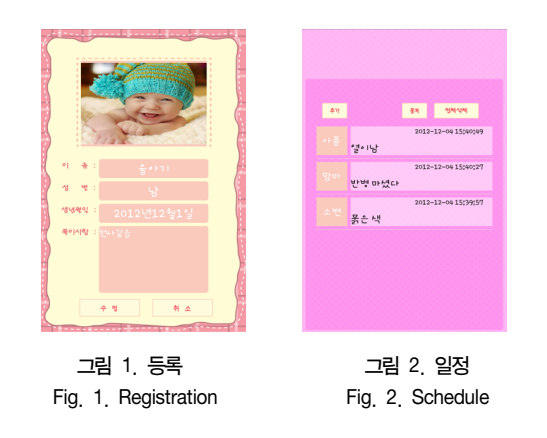

그림 1은 본 시스템의 사용에 반드시 처음 해야 하는 부분으로 아이를 등록하는 부분이다. 제공하는 플랫폼에는 아이의 증명사진, 이름, 나이 등 가장 기본적인 정보를 입력할 수 있게 구현하였다.

그림 2는 아이의 일정을 보호자가 작성해서 차후에 보호자가 확인을 하고 아이가 문제가 발생했을 경우 이 일정표를 보면서 어 떤 일을 했는지 피드백을 할 수 있도록 구현하였다.

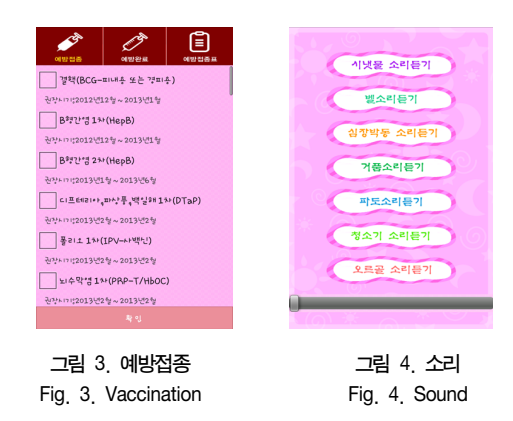

그림 3은 아이의 예방접종을 실시한 것과 실시하지 않은 것을 구분해서 확인 할 수 있도록 구현하였다. 체크박스를 선택해서 확 인을 누르게 되면 실시한 예방접종은 예방완료로 넘어가게 된다. 그림 4는 아이가 좋아하는 소리를 조사하고 모아서 보호자가 아이 가 울음을 그치지 않거나 잠들지 않을 때 사용 할 수 있도록 구현 하였다.

## III. 결 론

본 논문에서는 스마트폰을 통해 육아다이어리와 다양한 정보를 제공하는 육아관리 애플리케이션의 구현에 대해 소개하였다. 스마 트폰을 이용하여 육아를 관리하므로, 언제 어디서든지 육아다이어 리를 이용 할 수 있고 예방접종의 적정시기 및 게임기능을 제공함 으로 아기를 기는데 편의를 제공할 수 있는 장점이 있다.

향후과제로는 다이어리의 자료가 커지게 되면 SQLite를 이용하 여 스마트폰에서 관리하는데 어려움이 있다. 이 부분결하기 위해서 는 서버를 통해 다른 대형데이터 베이스를 이용해야 할 것이다.

### 참고문헌

- [1] e\_today, http://www.etoday.co.kr/news/section/newsview. php?idxno=668230
- [2] http://developer.android.com/guide/components/index.html
- [3] Blog, http://blog.naver.com/juhee2768?Redirect=Log&log No=100154192058